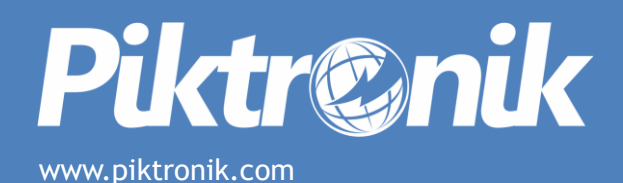

# **BT15-100**

# Battery Discharger User's Manual

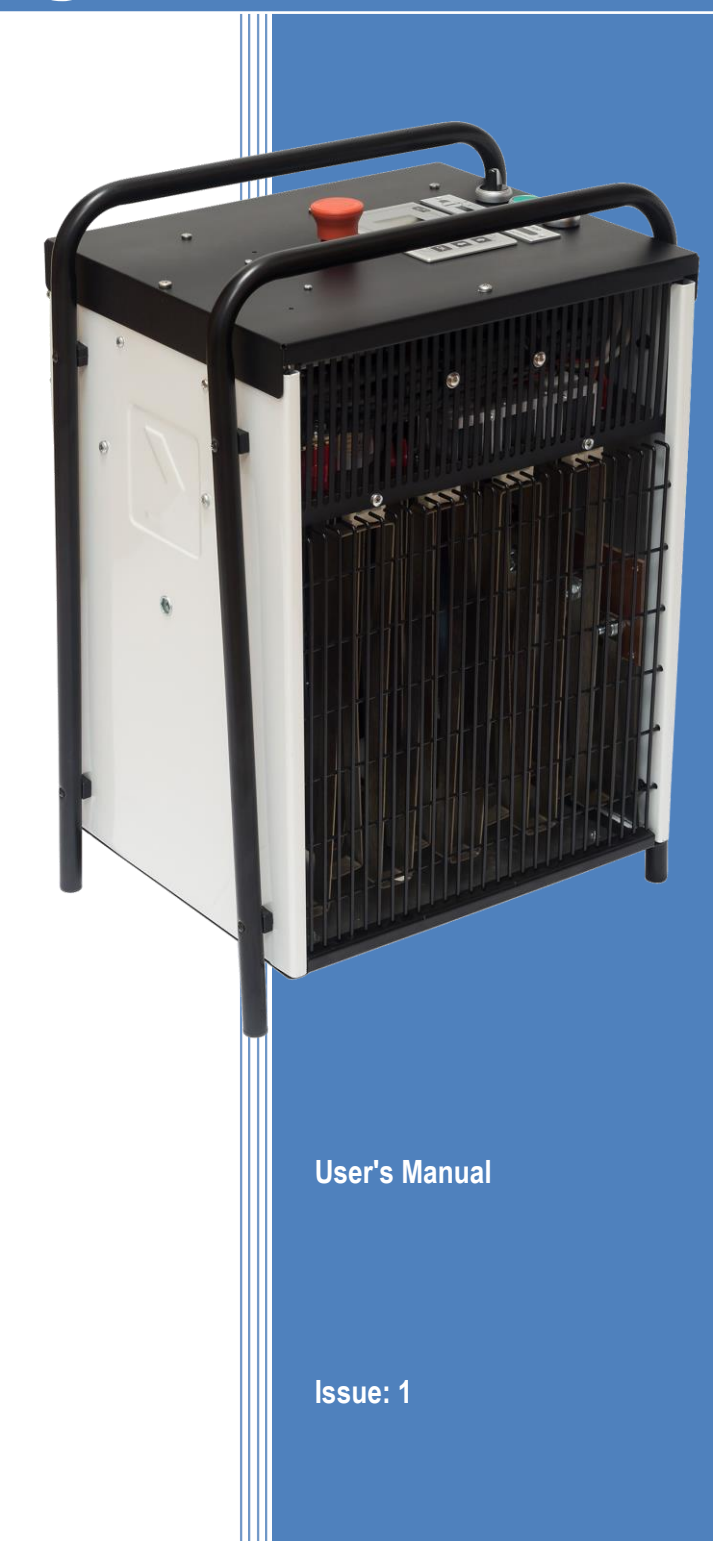

#### General Information

The manufacturer accepts no liability for any consequences resulting from inappropriate, negligent or incorrect installation or adjustment of the optional operating parameters of the equipment.

The contents of this guide are believed to be correct at the time of printing. In the interests of a commitment to the policy of continuous development and improvement, the manufacturer reserves the right to change the specification of the product or its performance, or the contents of the guide, without notice.

All rights reserved. No parts of this guide may be reproduced or transmitted in any form or by any means, electrical or mechanical including photocopying, recording or by information storage or retrieval system, without permission in writing from the publisher.

#### Software version

This product is supplied with the latest version of software. The software version of the GD2BD unit can be checked by pressing the [OK] button while turning on the charger and switching to the writeaccess screen.

If there is any doubt, contact your dealer.

Copyright © April 2021 Piktronik d.o.o. Issue number: 1 Software version: ab 1.0.0

# **Contents**

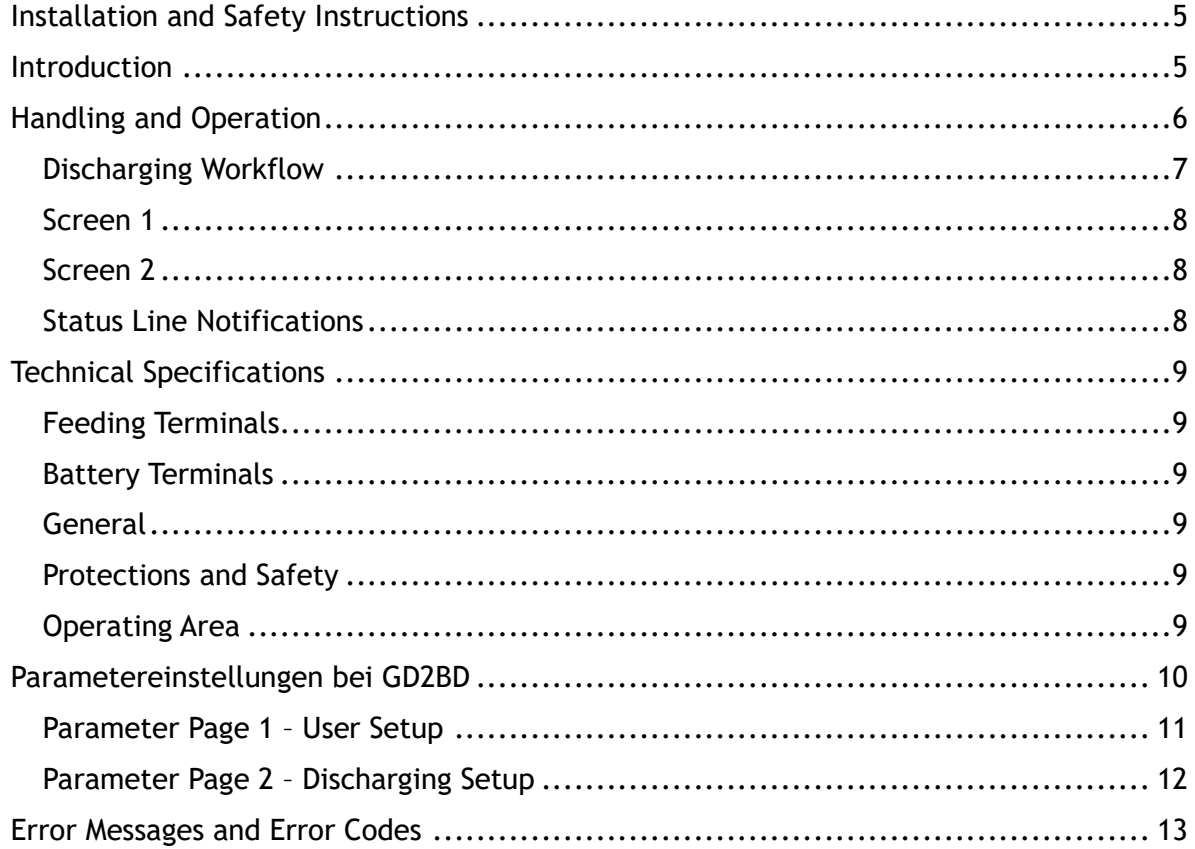

# <span id="page-4-0"></span>**Installation and Safety Instructions**

The Piktronik battery discharger has been designed to provide safety and reliability. It is necessary to observe the following precautions in order to avoid damage to persons and the discharger:

- Read the installation instructions in this manual carefully. For future reference, store the manual in an accessible place.
- Mount the discharger to a stable and flat surface. In case of installation on an elevated surface, it is recommended to check carefully that the discharger is securely placed.
- Ensure all ventilation ports are not obstructed to avoid overheating. Do not put the discharger near heat sources. Make sure that free space around the discharger is sufficient to provide adequate ventilation.
- Protect the discharger from water infiltration. Do not pour liquids inside the case.
- To avoid damaging the power cord, do not put anything on it or place it where it could be walked on. It the cord becomes damaged or frayed, replace it immediately.
- Do not lengthen the supplying cables.
- Do not try to service the discharger yourself. Opening the cover may expose you to shocks or other hazards.
- If the discharger does not work correctly or if it has been damaged, unplug it from the supply socket and from the battery socket immediately and contact the retailer.

# <span id="page-4-1"></span>**Introduction**

The Piktronik battery discharger is a fully automatic device that controls the efficiency state of a battery, whether used or new. It has been designed to replace the classical power resistor. Being an automatic electronic device, it will closely monitor battery voltage and discharging current. Besides battery voltage and discharging current, several other values are also measured and displayed on the graphical display, such as elapsed discharging time, discharged Ah, discharging power and others.

Depending on the discharging parameters set by the user, two basic modes of operation are possible: constant current mode or constant power mode. If needed, the discharger can and will automatically bias discharging current based on the battery voltage, set discharging parameters or any safety reasons.

# <span id="page-5-0"></span>**Handling and Operation**

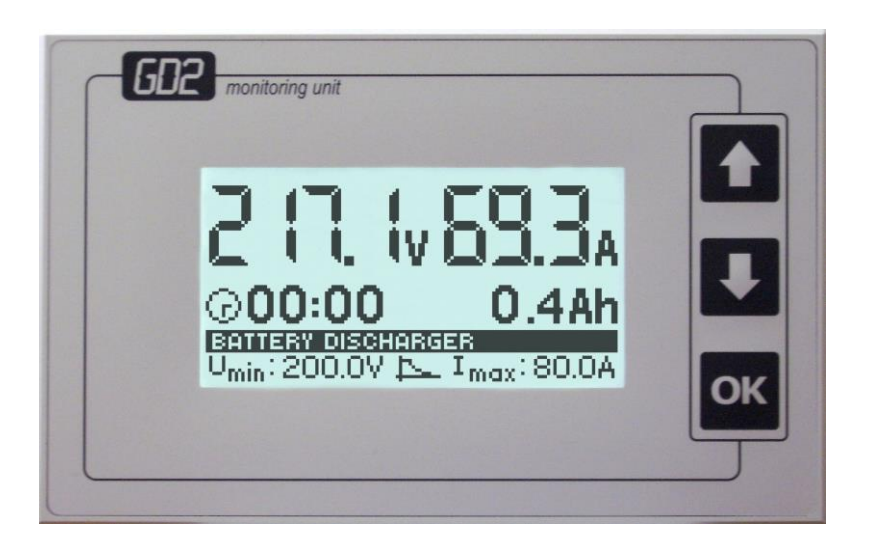

Battery discharger is turned on with the ENABLE switch. There are following elements to interact with the battery discharger:

- Display area, showing relevant data, device setup and error messages
- [UP], [DOWN] and [OK] keys for setup and information display interaction
- [ENABLE] switch, discharge [START] and discharge [STOP] buttons.

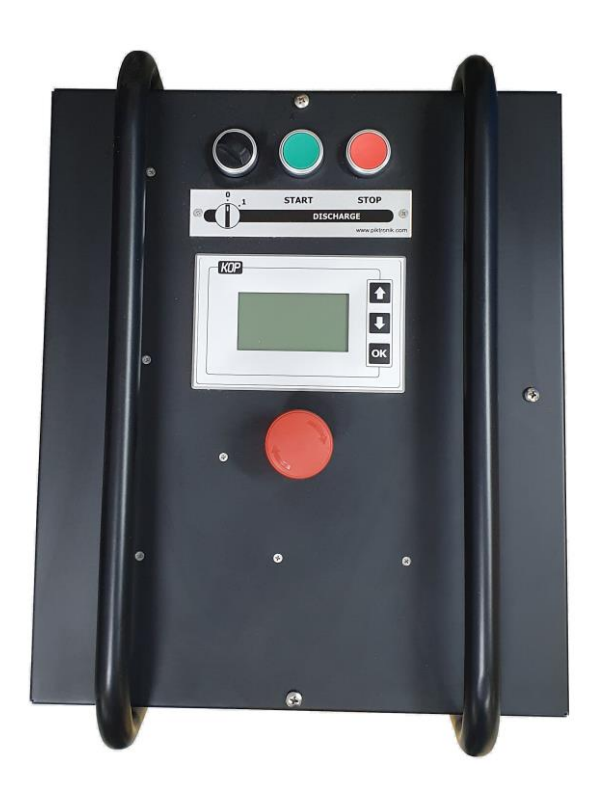

# <span id="page-6-0"></span>**Discharging Workflow**

# *1. Connection to the battery*

Connect the charger to the battery respecting the polarity. The red wire must be connected to the battery plus terminal and the black wire must be connected to the battery negative terminal.

*2. Powering the discharger*

Connect the battery discharger AC power plug to the Schuko socket-outlet.

# *3. Parameter settings*

Before discharging can be started, discharging parameters like discharging current, discharging stop voltage, discharge timer etc. must be set or verified. Please see next chapter for the details on setting discharging parameters.

#### *4. Discharging*

When you turn the [ENABLE] switch on, you will see the startup logo on the screen for a few seconds. If there are no errors, you will see the main screen (Screen 1). There is a total of 2 screens showing valuable information during discharging and you can scroll between them with the [UP]/[DOWN] keys. To start discharging of the battery, press the [START] button. Discharging can be manually interrupted at any point by pressing the [STOP] button or operating the [ENABLE] switch.

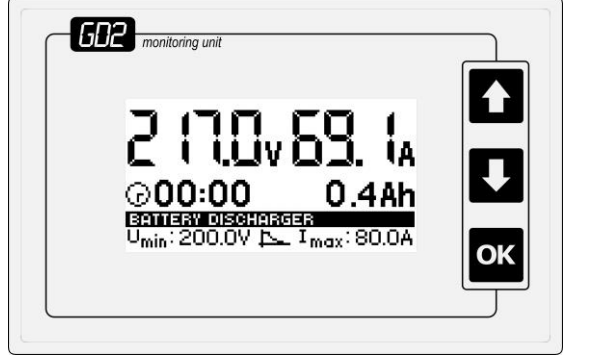

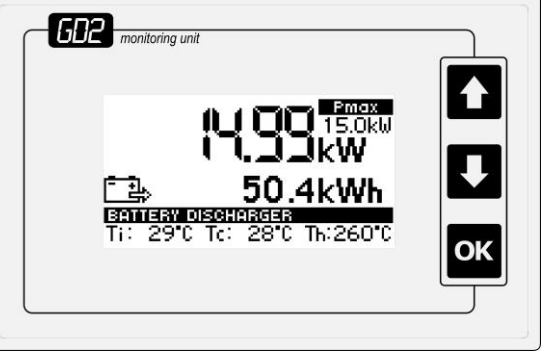

Screen 1 Screen 2

<span id="page-7-0"></span>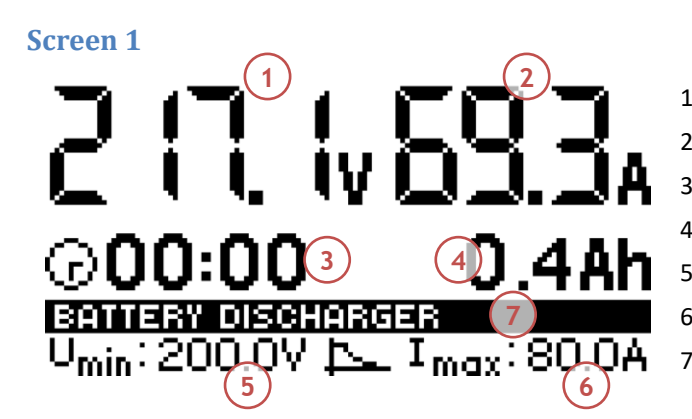

Battery voltage

- Discharging current
- Elapsed time
- Discharge amount
- Umin: discharge stop voltage
- Imax: maximum discharging current
- Status line

<span id="page-7-1"></span>**Screen 2**

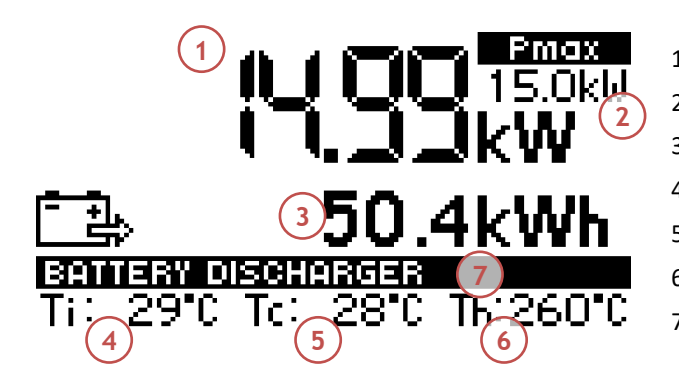

# <span id="page-7-2"></span>**Status Line Notifications**

- Instantaneous power
- Pmax: maximum power (parameter)
- Discharged energy
- Ti: Internal temperature
- Tc: Casing temperature
- Th: Heater temperature (estimate)
- Status line

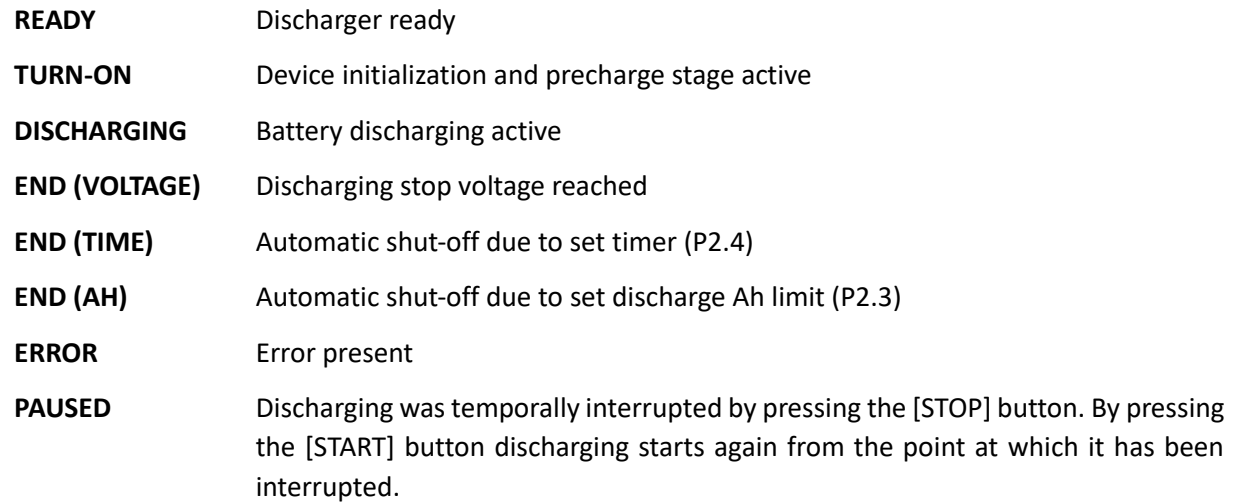

# <span id="page-8-0"></span>**Technical Specifications**

# <span id="page-8-1"></span>**Feeding Terminals**

- Input voltage: 230 V AC
- Input frequency: 50–60 Hz
- Input fuse: 2 A
- Absorbed power: < 200 W

# <span id="page-8-2"></span>**Battery Terminals**

- Minimum working voltage: 10 V
- Maximum working voltage: 100 V
- Maximum discharging power: 15 kW
- Peak discharging current: 200 A
- Fuse: 300 A
- Cable length: 4 m

#### <span id="page-8-3"></span>**General**

- Dimensions: 425 x 325 x 610 mm
- Weight: 30.5 kg
- Ventilation: forced
- Air flow rate: 1600 m3/h

#### <span id="page-8-4"></span>**Protections and Safety**

- Thermal protection
- Over current protection
- Reverse polarity protection
- Over voltage protection

# <span id="page-8-5"></span>**Operating Area**

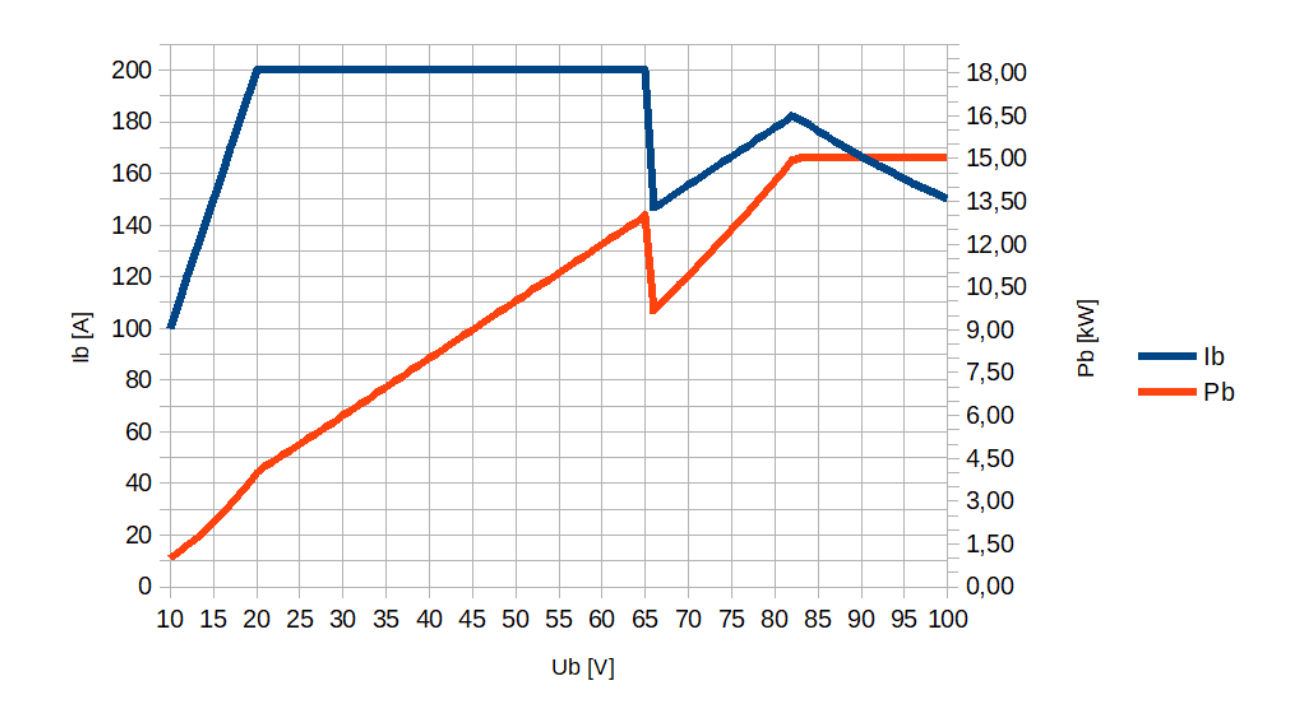

# <span id="page-9-0"></span>**Parametereinstellungen bei GD2BD**

Before the battery discharger can be used, it must be properly configured. To enter the discharging parameters setup, hold [OK] while you power on the battery discharger.

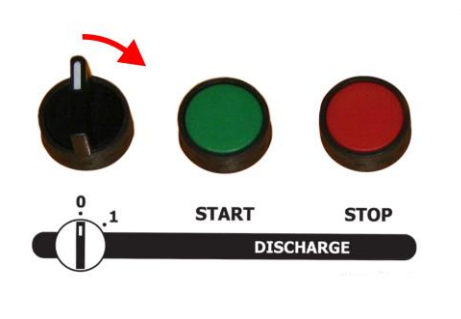

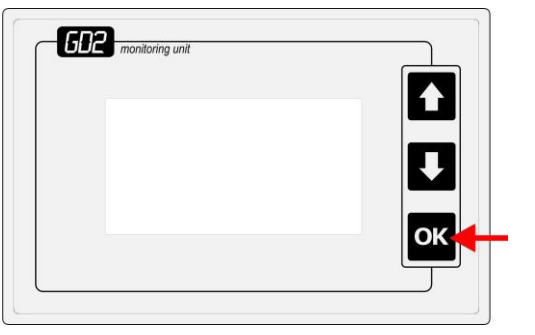

You will enter the first page of setup, which requires no PIN code to change the parameters.

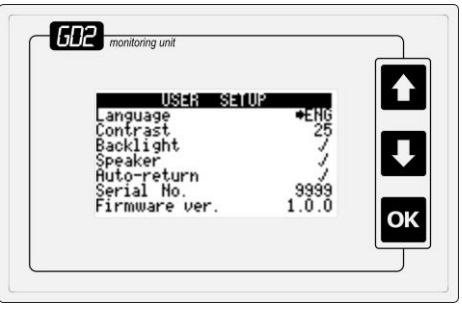

Without the PIN code you can still browse through the parameters on the following pages. However, you cannot change them. The navigation is done by using the [UP] and [DOWN] button. Press [UP] or [DOWN] to select the next parameter. The parameter with focus will have a browse sign (>) in front of the value. When you reach the last parameter on the page, press the [DOWN] button again to go to the next page. Or, if you have reached the first parameter on the page, press [UP] to go to the previous screen. Holding [UP] or [DOWN] longer will let you jump to the next page directly without skipping through parameters.

To edit the parameters, you have to enter the write-access PIN code on the second page:

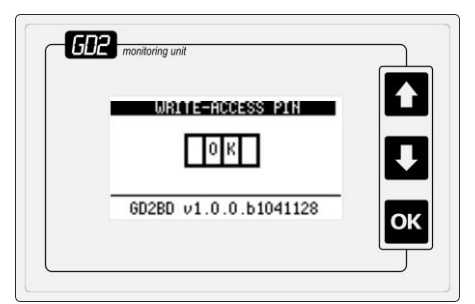

When entering the PIN code, press [OK] to enter edit mode. Then select the first digit with [UP]/[DOWN] and press [OK] to proceed to the next digit. Repeat the procedure until all digits are entered. If you have entered a valid PIN code, you will be granted permission to change all parameters. If not, you will have to wait 30 seconds to try again. Once a valid PIN is entered, the field will show OK.

If you have permission to change the parameters, the edit sign  $(\rightarrow)$  in front of the parameter value will be shown. To edit a parameter, press [OK]. Value to be edited will appear inverted. You can now change the value using the [UP]/[DOWN] keys. If you hold the key for a longer time, you will notice that values change faster and faster – this will help you select the desired value more quickly. When you enter the desired value, just press enter to store the value and proceed with other parameters.

Pressing the [OK] button when an ON-OFF parameter is selected will toggle the parameter value. Parameter value is [ON] when  $\boxtimes$  is shown.

# <span id="page-10-0"></span>**Parameter Page 1 – User Setup**

Parameters on this page can be changed by the user without entering the PIN code.

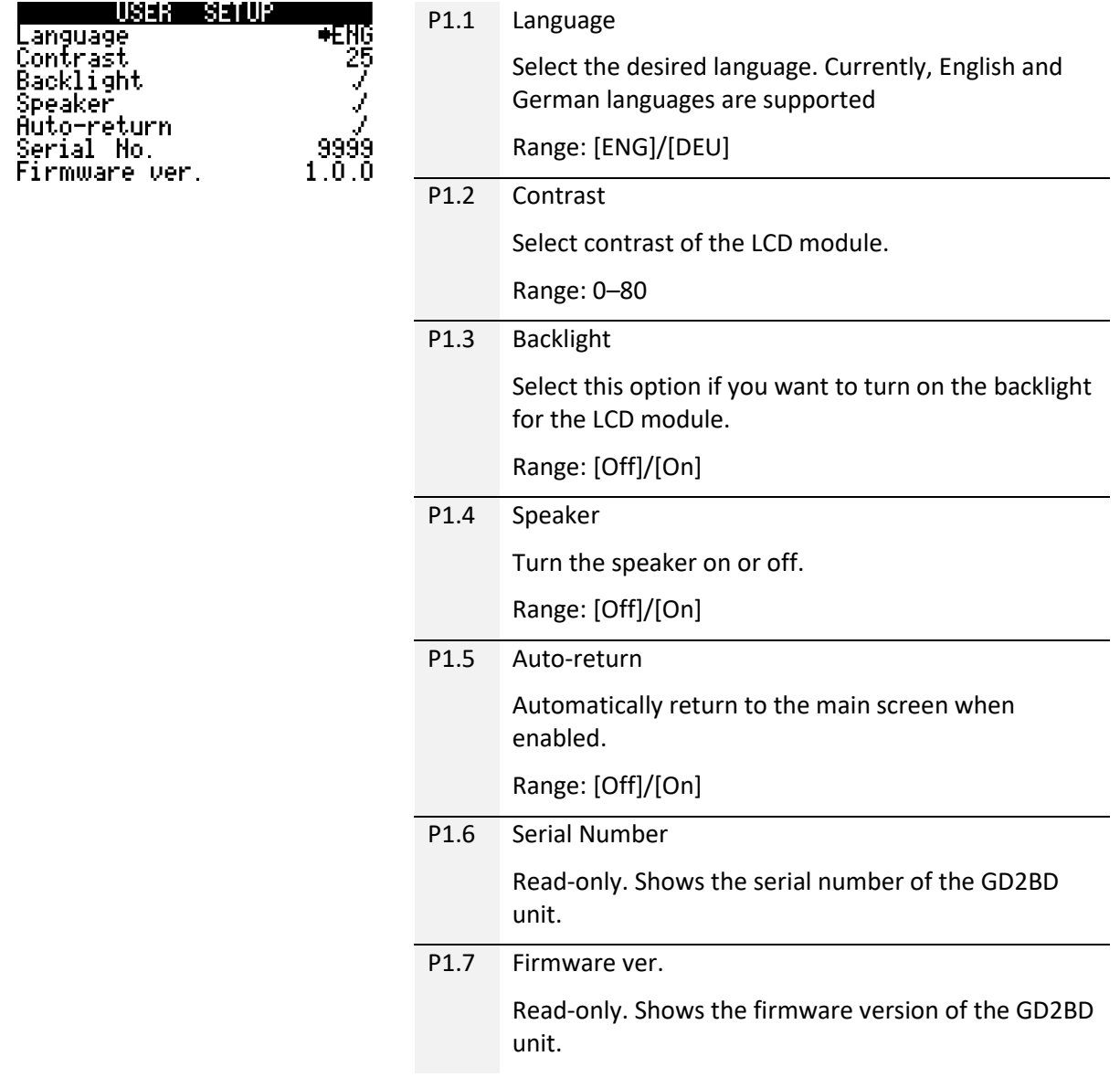

PIN

**10311500331261** 

![](_page_10_Picture_5.jpeg)

6D2BD v1.0.0.b1041128

Write-access Enter PIN code if you want to edit the parameters on following pages. If you do not enter the PIN code, you can still view the parameters, but you cannot change them (except on Page 1).

# <span id="page-11-0"></span>**Parameter Page 2 – Discharging Setup**

![](_page_11_Picture_127.jpeg)

# <span id="page-12-0"></span>**Error Messages and Error Codes**

List of all messages and error codes is provided below:

ERROR 01: Communication with power stage failure ERROR 02: WDT error ERROR 03: Battery voltage too low ERROR 04: BMS Time-Out ERROR 05: Overheat ERROR 06: Supply voltage too low ERROR 07: Overheat thermostat tripped ERROR 08: Battery voltage to high ERROR 09: Temperature sensor faulty ERROR 10: Power stage faulty ERROR 11: Internal error

PWRERR 01: Battery voltage high PWRERR 02: Discharger temperature high during discharging PWRERR 03: BMS time out failure PWRERR 04: Problem with PWM regulation PWRERR 05: Current not detected PWRERR 06: Emergency stop PWRERR 07: Bimetal disconnect PWRERR 08: CRC error PWRERR 09: Error 09 PWRERR 10: Error 10 PWRERR 11: Unknown error

BMS WARN 01: Cell voltage high BMS WARN 02: Cell voltage low BMS WARN 03: Temperature high BMS WARN 04: Temperature low BMS WARN 05: Battery warning

BMS ERR 64: Cell over voltage BMS ERR 65: Cell under voltage BMS ERR 66: Temperature high BMS ERR 67: Temperature low BMS ERR 68: Over current BMS ERR 69: Over current BMS ERR 70: SOC high BMS ERR 71: SOC low BMS ERR 80: Battery overvoltage BMS ERR 81: Battery overvoltage

# **Piktronik d.o.o.**

Cesta k Tamu 17 SI-2000 Maribor T: +386 2 460 2250 | F: +386 2 460 2255 [info@piktronik.com](mailto:info@piktronik.com) |<www.piktronik.com>